# Интегральный транзисторный усилитель «Musatoff PA-20.3»

Руководство пользователя

Редакция 2

Москва 2017

# **Введение**

Усилитель предназначен для усиления звуковых музыкальных электрических сигналов от аналоговых, цифровых или цифро-аналоговых источников для подачи их на акустические системы.

Функционально усилитель состоит предварительного усилителя, усилителей мощности и, опционально устанавливаемого, цифро-аналогового преобразователя. Усилители мощности раздельные для каждого из каналов.

Предварительный усилитель предназначен для коммутации источников сигнала, регулировки громкости и баланса.

Усилители мощности усиливают входной сигнал до уровня, необходимого акустическим системам.

## **Назначение и условия эксплуатации**

Усилитель рассчитан на подключение к сети переменного тока 50 или 60 Гц и напряжением 230 В. При выходе напряжения за допустимый диапазон усилитель может отключиться в целях предотвращения поломки.

Усилитель должен эксплуатироваться исключительно в домашних условиях при температуре окружающей среды от +15 до +35 градусов Цельсия с влажностью воздуха до 80%. Не допускается эксплуатация усилителя при температуре ниже +15 и выше +35 градусов или при влажности более 80% при тумане или росе.

Усилитель рассчитан на работу с источниками сигнала:

- Балансного источника с уровнем от 200 мВ до 5 В ( -11,8..16,2 дБм)
- Линейных источников сигнала с уровнем от 100 мВ до 2,5 В

Усилитель рассчитан на работу с акустическими системами с импедансом от 4 Ом и выше, в том числе 6, 8 или 16 Ом.

Усилитель **не** рассчитан на работу с акустическими системами, у которых есть провал импеданса ниже 3 Ом. Работа с такими АС может вызвать выход усилителя из строя.

# **Подготовка к работе и выбор режима работы**

Усилитель может работать в одном из четырех режимов, первый из которых установлен по умолчанию.

## **Интегральный усилитель**

В этом режиме задействованы все функции усилителя. Сигнал усилитель получает от источника, регулируется по уровню и подается на усилитель мощности. В настройках усилителя задействованы и предварительный усилитель, и усилитель мощности, а прямой вход не используется.

## **Интегральный усилитель с дополнительным устройством**

В этом режиме сигнал от источника усиливается предварительным усилителем, регулируется по громкости и подается на выход предварительного усилителя. К этому выходу подключается вход дополнительного устройства, например эквалайзер, выход которого подключается к входу усилителя мощности. В настройках усилителя задействованы и предварительный усилитель, и усилитель мощности и включен прямой вход.

### **Предварительный усилитель**

В этом режиме встроенные усилители мощности обесточены. Сигнал с выхода предварительного усилителя может быть подан на внешние усилители мощности. В настройках усилителя включен предварительный усилитель и выключен усилитель мощности.

#### **Усилитель мощности**

В этом режиме отключено питание предварительного усилителя. Усилители мощности получают сигнал от внешнего источника. В настройках усилителя выключен предварительный усилитель и включен усилитель мощности.

## **Цифро-аналоговый преобразователь**

Если усилитель скомплектован встроенным цифроаналоговым преобразователем, то при включенном режиме интегрально усилителя или предварительного усилителя, с гнезда входа №5 можно снимать сигнал выхода ЦАП-а. Т.е. он работает не как вход, а как выход.

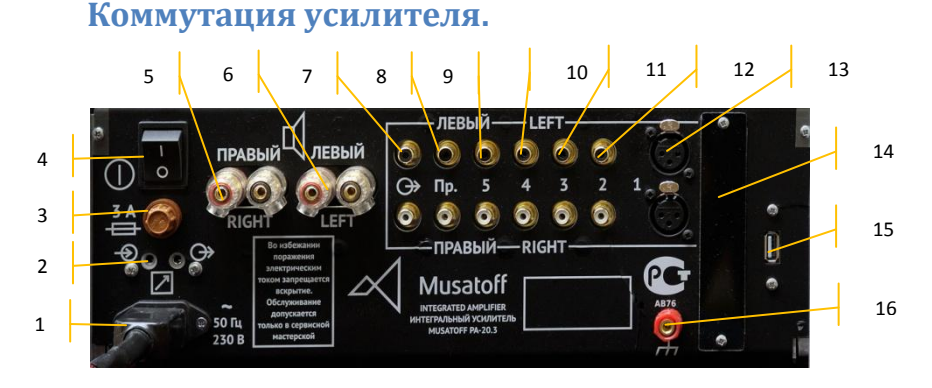

На рисунке представлен вид задней панели усилителя. Перечислю элементы снизу слева и по часовой стрелке:

- 1. Евровилка для подключения к сети переменного тока
- 2. Вход и выход «триггера»
- 3. Клемма предохранителя
- 4. Общий выключатель питания
- 5. Выход на правую акустическую систему
- 6. Выход на левую акустическую систему
- 7. Выход с предварительного усилителя
- 8. Прямой вход на усилитель мощности
- 9. Вход пятого линейного канала
- 10. Вход четвертого линейного канала
- 11. Вход третьего линейного канала
- 12. Вход второго линейного канала
- 13. Вход первого балансного канала типа XLR
- 14. Панель для разъемов цифровых интерфейсов
- 15. Разъем USB для сохранения настроек и перепрограммирования
- 16. Земляная клемма

## **Варианты подключения.**

#### **Подключение источника с линейным выходом**

Таковыми источниками являются аналоговые выходы ЦАПов, CD-плееров, магнитофонов, тюнеров, внешних корректоров. Такой источник надо подключать небалансными кабелями с RCA разъемами ко входам №№ 2, 3, 4 и 5 или балансным кабелем с XLR разъемами ко входу No 1

*Примечание.* Если усилитель снабжен встроенным ЦАП-ом, вход № 5 используется как выход встроенного ЦАП-а и его нельзя использовать как вход усилителя.

### **Подключение источника с цифровым выходом**

Усилитель позволяет подключать цифровые источники сигналов следующих типов:

- Toslink оптический интерфейс;
- Coaxial коаксиальный вариант SPDIF с разъемом RCA;
- USB-B квадратный разъем как на принтерах;
- Ethernet стандартный RJ-45 для сети 10/100 Мбит/с.

## **Подключение USB «флешки»**

Усилитель позволяет подключать USB flash накопитель, отформатированный в системе FAT32 и может воспроизводить с него звуковые файлы только в формате WAV следующих типов:

- 44/[8,16,24] стерео и моно;

- 48/[8,16,24] стерео и моно;

- 88/[8,16,24] моно;
- 96/[8,16,24] моно.

Ограничения по форматам связаны с ограниченной пропускной способностью использованной шины USB.

## **Подключение эквалайзера**

Вход эквалайзера или другого внешнего устройства обработки сигнала надо подключить к выходу «рег.выход» усилителя, а сигнал с выхода эквалайзера подать на вход «прямой» усилителя.

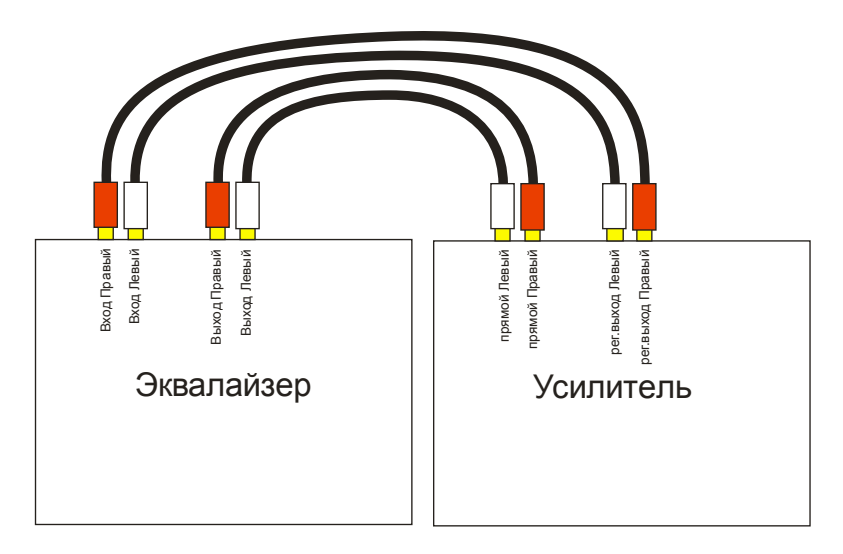

Что бы эквалайзер стал работать в системе, надо выбрать режим работы усилителя «Интегральный с дополнительным устройством». При включении прямого входа эквалайзер будет задействован, при отключении прямого входа – не будет включен в тракт.

## **Подключение в качестве предварительного усилителя**

Входы усилителя подключаются к источникам как описано выше. Вход внешнего усилителя мощности надо подключить к выходу «рег.выход». Усилитель надо переключить в режим «Предварительный усилитель»

#### **Подключение в качестве усилителя мощности**

Сигнал от внешнего предварительного усилителя или источника с регулируемым уровнем надо подать на вход «прямой» усилителя. Усилитель надо переключить в режим «Усилитель мощности». Усилитель можно оперативно перевести в режим усилителя мощности с ПДУ путем нажатия кнопки с двумя стрелками по кругу.

#### **Подключение в режиме биампинг**

Первый усилитель надо включить в режим «Интегральный усилитель» а второй в режим «Усилитель мощности». Сигнал с первого усилителя с выхода «рег.выход» надо подать на вход второго усилителя «прямой».

## **Подготовка к работе.**

Распакуйте усилитель и проверьте на отсутствие повреждений от перевозки. Если температура усилителя ниже комнатной, то дайте ему нагреться в течение 1-2 часов. Если после перевозки на холоде на усилителе выступил конденсат, то оставьте его в помещении не менее чем на 6 часов, не включая.

Подключите усилитель к сети переменного тока 230 В не производя остальную коммутацию. Включите усилитель и проследите, что включение произойдет без высвечивания какой-либо ошибки.

Если вам потребуется другой режим работы усилителя, то переведите усилитель в режим сна с ПДУ, нажмите кнопу «MENU» на ПДУ и, следуя инструкции, установите нужный режим работы. Выйдете из режима настройки повторным нажатием кнопки «MENU». Выключите усилитель из сети.

Теперь усилитель можно установить на рабочее место и произвести коммутацию.

**Внимание!** Любую коммутацию можно производить только когда усилитель выключен и, так же, выключены другие элементы тракта.

# **Описание рабочего интерфейса**

На лицевой панели усилителя присутствуют два TFT графических экрана и восемь сенсорных кнопок с подсветкой.

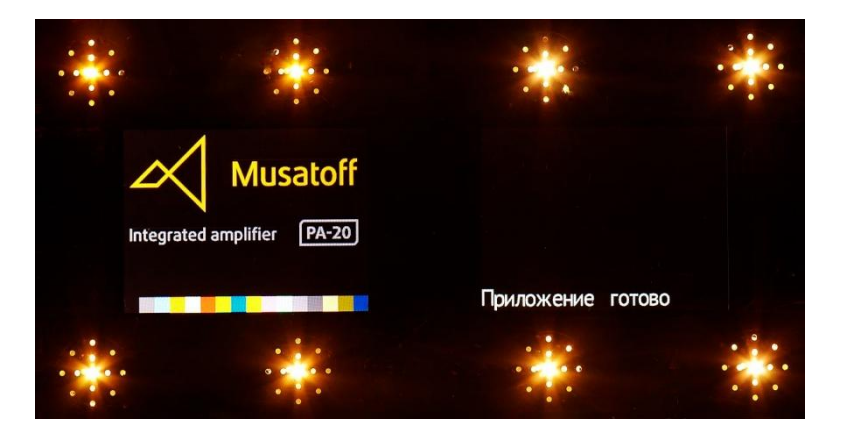

При включении, все подсветки включены, что бы обозначить расположение кнопок. На рабочих экранах интерфейса положения и назначение кнопок индицируется пиктограммами.

Левая верхняя клавиша – «Выбор». Позволяет проводить переход по интерфейсу или выбор пунктов меню.

Левая нижняя клавиша – «Меню» – вызов меню или выход из меню.

Вторые верхняя и нижняя клавиши – клавиши «навигации». В нормальном режиме – переключение входов. В меню – навигация по меню или изменение параметров.

Третья верхняя и нижняя клавиши – «регулировка громкости»

Правая верхняя клавиша – управление режимом «Тихо»

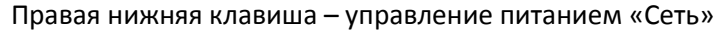

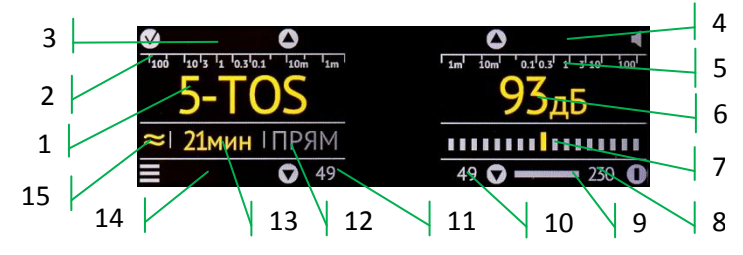

Назначение элементов интерфейса: 2 2  $\overline{a}$ ение элемен<mark>т</mark>оі

- 1. Индикация номера входа и комментария к нему
- 2. Индикатор уровня выходного сигнала левого канала
- 3. Зона индикации предупреждений левого канала
- 4. Зона индикации предупреждений правого канала
- 5. Индикатор уровня выходного сигнала правого канала
- 6. Индикация установленного уровня громкости
- 7. Индикация установленного уровня баланса каналов
- 8. Сигнализатор выхода сетевого напряжения за границы
- 9. Индикатор загрузки ЦП
- 
- 10. Температура усилителя правого канала
- 
- 
- 
- 
- 
- 11. Температура усилителя левого канала
- 
- 12. Индикация включения прямого входа
- 13. Индикация таймера выключения
- 14. Зона индикации режима работы ЦАП
- 15. Индикация режима входа: открытый  $\approx$ /закрытый $\approx$

# **Управление функциями**

## **Режим сна**

Если усилитель выключен с помощью выключателя на задней панели, то он полностью обесточен и не воспринимает никакие команды. Если усилитель включить выключателем на задней панели, то его можно перевести в режим сна путем нажатия на клавишу Сеть в течении 3-4 секунд с последующим отпусканием или с ПДУ командой Power.

Выключение усилителя индицируется соответствующей надписью на экране и сужающейся засветкой экрана. Во время выключения включить усилитель нельзя.

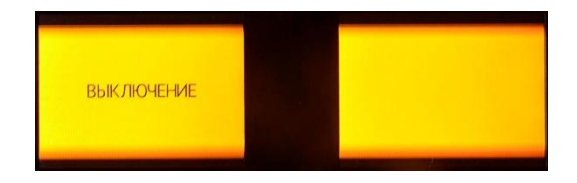

Режим сна отображается слабым свечением подсветки кнопки «Сеть».

## **Включение усилителя**

## **Включение с экрана, без ПДУ**

Нажмите и удерживайте сенсорную клавишу «Сеть». Экран начнет разворачиваться. Если отпустить клавишу «Сеть», то экран свернется обратно и усилитель опять заснет. Если удерживать кнопку «Сеть» до появления интерфейса усилителя, то будет запущен процесс включения усилителя.

#### **Включение с ПДУ**

Нажмите кнопку «Power» на ПДУ и усилитель начнет процесс включения немедленно.

#### **Процесс включения**

Если у усилителя настроена задержка включения и включение производилось через подачу сетевого питания (включением тумблера питания на задней панели или от внешней коммутации сети), то усилитель сначала выдержит запрограммированную паузу. Если усилитель включается из режима сна, то задержка включения не применяется.

Далее, если запрограммировано использование предварительного усилителя, то включается его питание и дается задержка на выход его на рабочий режим.

Далее, если запрограммировано использование усилителя мощности, то производится его включение в два этапа. После этого дается задержка на выход усилителя мощности на режим. Если усилитель снабжен автоматической системой настройки рабочего тока, то исполняется дополнительная задержка на самонастройку усилителя.

После этого усилитель переходит в рабочий режим. При этом включает запрограммированный вход и устанавливает сохраненный уровень громкости. Если настроено включение режима «Тихо» после старта, то громкость будет понижена, не забудьте выйти из режима «Тихо».

# **Рабочее состояние**

Можно выбрать два варианта оформления интерфейса:

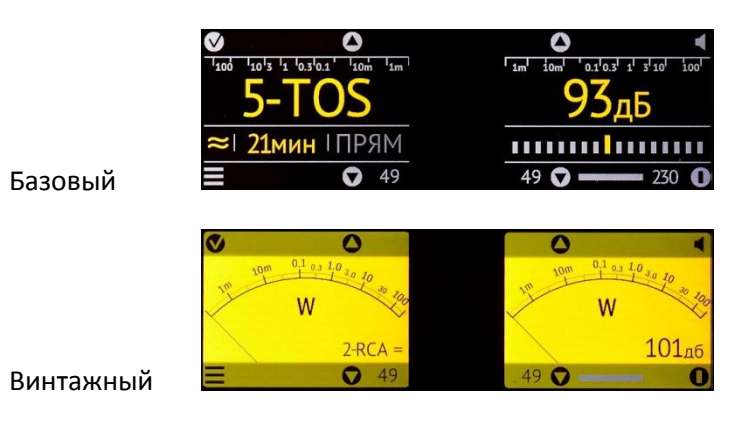

Переход между ними осуществляется по клавише «Вид экрана» на ПДУ

## **Выбор активного входа**

Выбор входа осуществляется клавишами «Навигации». Вход № 0 обозначает отключение всех входов. Если усилитель не снабжен ЦАП-ом, то максимальный номер входа – 5. Если усилитель снабжен ЦАП-ом, то входы с №№ от 5 до 9 обозначают цифровые входы и источники: № 5 – оптический вход Toslink № 6 – коаксиальный вход SPDIF

- № 7 USB вход
- № 8 вход Ethernet
- № 9 флэш диск с файлами формата WAV

Вход можно выбирать с ПДУ так же перебором с помощью клавиш выбора канала или напрямую, указав номер входа на цифровой клавиатуре.

## **Регулировка уровня громкости**

Для регулировки громкости используйте сенсорные клавиши регулировки громкости, расположенные над и под индикацией уровня громкости. Так же можно регулировать громкость с ПДУ с помощью клавиш регулировки громкости.

## **Регулировка баланса**

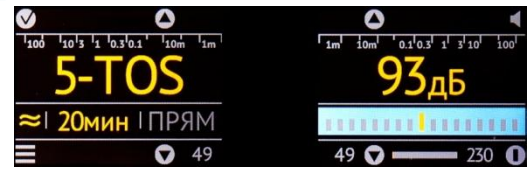

Оперативное управление балансом можно производить с помощью ПДУ стрелками влево и вправо. Для регулировки баланса с экрана, нажмите четыре раза на клавишу «Выбор» и курсор окажется на поле индикации баланса. Далее клавишами навигации отрегулируйте положение баланса.

## **Режим Тихо (MUTE)**

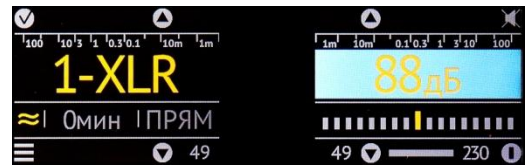

Что бы включить режим «Тихо» или выключить его надо кратко нажать на клавишу «Тихо». То же можно сделать с ПДУ. Режим «Тихо» индицируется высвечиванием уровня громкости на ярком фоне и пиктограммы перечеркнутого динамика.

## **Режим открытого входа**

Сигнал на вход усилителя мощности, приходящий от предварительного усилителя или с входа «Прямой», может походить через конденсатор, исключающего прохождение постоянного смещения от источника сигнала, или же поступать напрямую, без конденсатора. Управлять этим режимом можно с ПДУ клавишей «-/--» или через интерфейс.

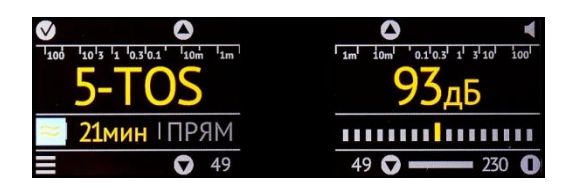

Для этого нажмите один раз на клавишу «Выбор» и курсор встанет на поле индикации состояния входа. Клавишами «Навигации» измените настройку.

Режим открытого входа привязывается к каждому входу. При изменении номера активного входа усилитель будет применять режим открытого входа в соответствии со сделанными настройками. Что бы сохранить эту настройку для выбранного входа, пройдите по меню «Настройки входов» - Выбранный вход - «Открытый вход» и утвердите выбранное значение.

## **Отключение усилителя по таймеру**

Если вы слушаете музыку перед сном и не хотите забыть выключить усилитель, то можно воспользоваться функцией выключения по таймеру. Нажмите на ПДУ кнопку с картинкой часов. Курсор встанет на поле оставшегося времени работы. При индикации серым шрифтом «0мин»

таймер отключен. Стрелками вверх и вниз настройте желаемую задержку выключения.

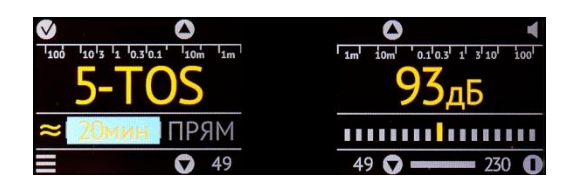

То же самое можно сделать через интерфейс. Нажмите два раза на кнопку «Выбор» и курсор встанет на поле таймера. Кнопками «Навигации» установите нужное время или выключите таймер.

Время выбирается шагами по 15 минут. Максимальное время – 120 минут (2 часа).

## **Проигрывание файлов с флеш диска**

Это возможно если усилитель снабжен встроенным ЦАП-ом. Выберите вход № 9.

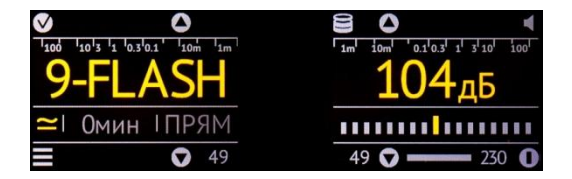

Наличие диска в разъеме отмечено пиктограммой диска слева наверху правого экрана. Нажмите на кнопку «Меню» на экране или ПДУ и на левом экране появится список каталога диска.

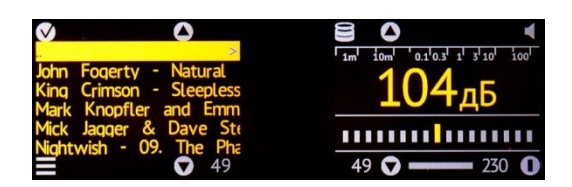

Используйте клавиши «Выбор», «Меню» и клавиши «Навигации» для движения по каталогам. Каталоги отмечены значком «>» справа, показывая, что в них можно зайти. Выберите файл. Если вы хотите проиграть все файлы каталога, то выберите первый файл в каталоге. Появится меню выбора действия:

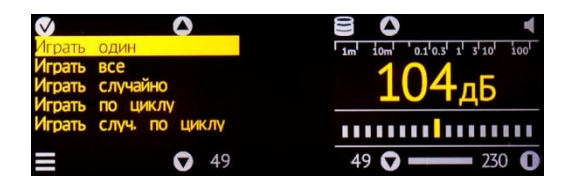

«Играть один» - будет проигран только выбранный файл «Играть все» - будут проиграны все файлы каталога по очереди

«Играть случайно» - будут проиграны все файлы каталога в случайном порядке

«Играть по циклу» - будут проигрываться все файлы каталога по циклу

«Играть случ. по циклу» - будут проигрываться все файлы каталога по циклу, но в случайном порядке

После выбора действия начнется проигрывание фалов

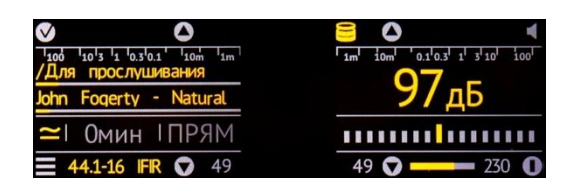

В области номера входа высвечивается название каталога, далее прогресс бар по списку файлов для проигрывания, имя проигрываемого файла и прогресс бар для текущего файла.

# **Индикация ограничения (клиппинга) на выходе усилителя**

Если сигнал на входе усилителя велик и происходит ограничение на выходе усилителя, то это индицируется зажиганием текста «CLIP» в зоне индикации предупреждений левого и/или правого каналов. В этом случае рекомендуется снизить уровень громкости. При ограничении, сигнал обогащается продуктами искажений, которые могут вывести из строя ВЧ динамики ваших АС.

# **Индикация большого уровня НЧ составляющих**

Если на входе усилителя мощности присутствует большой уровень постоянной составляющей при открытом входе или если содержится большой уровень инфранизкочастотных сигналов, например, при проигрывании коробленой виниловой пластинки, но этот уровень еще недостаточен для срабатывания защиты АС, то это индицируется зажиганием надписи «LF» в зонах предупреждений левого и/или правого каналов. Избежать этого можно отключив открытый вход или включив коррекцию RIAA-78 для магнитного звукоснимателя

на внешнем корректоре. Если хотя бы один из этих индикаторов светится при отсутствии сигнала и включенного входа, то усилителю требуется профессиональная настройка.

# **Индикация большого уровня ВЧ**

## **составляющих**

Если усиленный сигнал содержит опасно высокий уровень ВЧ составляющих или они появились в результате некорректной коммутации, но их уровень еще недостаточен для срабатывания защиты по ВЧ, то такое состояние индицируется зажиганием надписи «HF» в зонах предупреждений левого и/или правого каналов.

## **Индикация плохого напряжения в сети**

Если напряжение в сети достигло такого уровня, что это может повредить конденсаторы в блоке питания, то сначала индицируется красным цветом текст «230» в сигнализаторе выхода напряжения сети за границы. Дальше усилитель выключится и сообщит об ошибке.

## **Режим настройки**

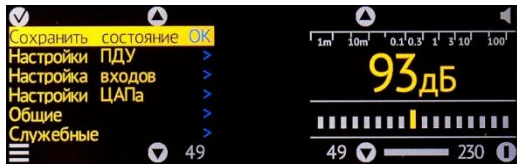

Что бы перейти в режим настройки, надо нажать сенсорную клавишу «Меню» или клавишу «MENU» на ПДУ. Выйти из меню можно повторным нажатием клавиши «Меню».

Если выбран активный вход «9 – FLASH» и в разъеме присутствует флешка требуемого формата, то по нажатию кнопки «Меню», вы попадете в меню выбора файла для проигрывания. Попасть в меню настроек можно при выбранных любых других входах.

## **Навигация по меню**

## **С экрана**

Для перемещения курсора используйте сенсорные клавиши «Навигации». Строки, обозначенные в конце символом «>», являются входом в последующее подменю. В остальных строках справа пишется значение настройки. Для входа в настройку или подменю нажмите клавишу «Выбор». После входа в настройку, клавишами «Навигации» можно изменить ее значение. Клавиша «Выбор» утверждает настройку. Клавиша «Меню» отменяет сделанные изменения. Для выхода из подменю нажмите клавишу «Меню».

## **С помощью ПДУ**

Для перемещения по меню используйте клавиши «Вверх» и «Вниз». Так же можно указывать номер строки от 1 до 6, нажимая соответствующую клавишу на ПДУ. Вход в подменю или в настройку, а так же утверждение изменений, осуществляется клавишей «ОК». Выход из подменю или отказ от изменений настройки делается клавишей «Отказ». Клавиша ПДУ «MENU» позволяет покинуть меню из любого уровня подменю.

## **Сохранение текущего состояния**

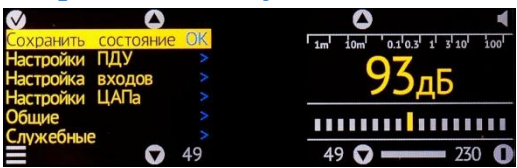

Если в таком состоянии нажать сенсорную клавишу «Выбор» или клавишу «ОК» на ПДУ, то будут сохранены следующие параметры:

- 1. Текущий выбранный вход, как вход по умолчанию
- 2. Текущий уровень громкости, как уровень по умолчанию.

## **Настройки ПДУ**

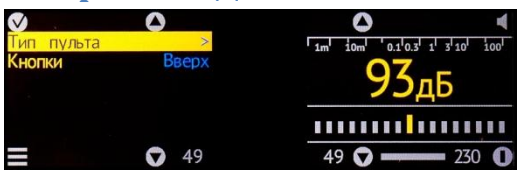

В этом подменю два пункта: выбор типа пульта и настройка кнопок.

#### **Выбор типа ПДУ**

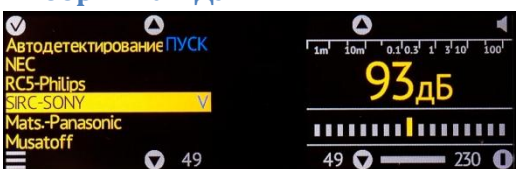

Для простоты, выберите пункт автодетектирование, нажните «Выбор» и нажмите любую клавишу на ПДУ. Система постарается сама определить тип ПДУ и поставит галочку напротив нужного. Так же можно вручную указать нужный тип ПДУ.

#### **Настройка кнопок**

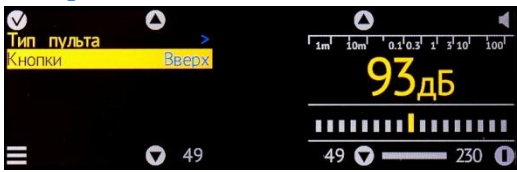

Встаньте на пункт «Кнопки» и нажмите «Выбор». Система будет последовательно изменять текст справа, начиная с «ОК», например как «Вверх» на картинке. Нажимайте на ПДУ кнопки, соответствующие указанной функции. Если кнопка принята, текст изменится на следующий. Когда снова будет запрошена кнопка «ОК», нажмите «Выбор» - операция закончена. Если вам надо изменить только одну кнопку ПДУ, дойдите до нее с помощью кнопок «Навигации» и запрограммируйте, после чего нажмите «Выбор».

Последовательность программирования кнопок следующая:

- 1. "OK", "OK" кнопка утверждения выбранного пункта меню
- 2. "Отказ", "Cancel" кнопка выход из пункта меню
- 3. "Меню", "Menu" кнопка входа в меню
- 4. "Вверх", "Up" кнопка навигации по меню
- 5. "Вниз", "Down" кнопка навигации по меню
- 6. "Вправо", "Right" сдвиг панорамы вправо
- 7. "Влево", "Left" сдвиг панорамы влево
- 8. "Громче", "VolUp" увеличение громкости
- 9. "Тише", "VolDn" снижение громкости
- 10. "Тихо", "Mute" резкое снижение громкости
- 11. "Выкл", "Sleep" переход в состояние сна
- 12. "Вход+", "InpUp" следующий вход
- 13. "Вход-", "InpDn" предыдущий вход

14-23. "0" … "9" – номер входа или навигация по меню

- 24. "Таймер", "Timer" управление таймером засыпания
- 25. "Инстр.", "Tools"- пока не используется
- 26. "Экран", "Screen" управление погасанием экрана
- 27. "-/~" изменение режима открытости входа
- 28. "Прямой", "Direct" включение прямого входа
- 29. "Вид экрана","Skin" изменение вида экрана

Стандартно, в системе используется пульт формата Sony и следующее расположение клавиш:

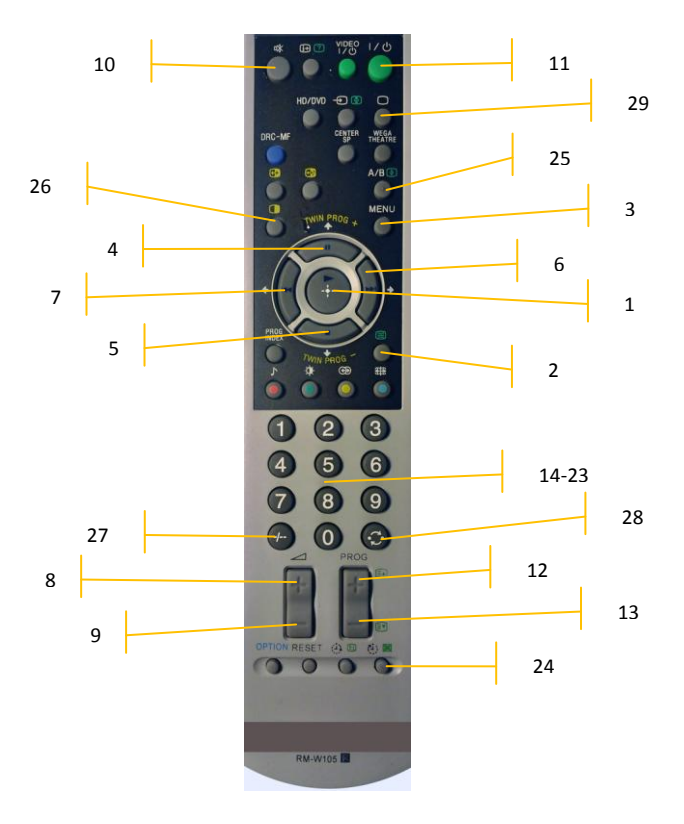

## **Настройки входов**

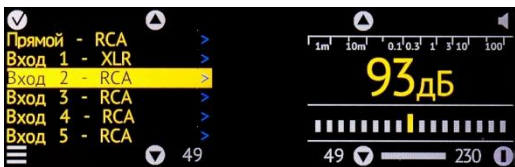

Для каждого физического входа усилителя есть свой комплект настроек. Если в усилителе установлен ЦАП, то все цифровые входы ссылаются на 5-й физический вход.

#### **Коррекция громкости**

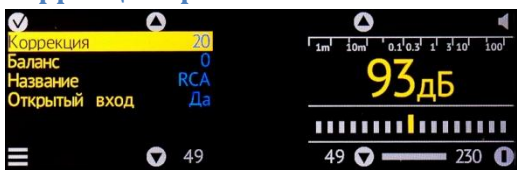

Коррекция громкости удобна тем, что позволяет настроить чувствительность входов так, что бы при переключении входов не требовалось изменять уровень громкости. Так же можно выставить коррекцию так, что бы высвечиваемый уровень громкости примерно соответствовал пиковому уровню громкости на любой фонограмме. Уровень коррекции в 20 дБ примерно соответствует использованию АС с чувствительностью 90 дБ/Вт/м в комнате средних размеров и с расстояния прослушивания 2,5 м при прослушивании от стандартного цифрового источника.

#### **Баланс**

Если источник сигнала имеет постоянный разбаланс каналов, то его можно скомпенсировать регулятором баланса усилителя. В этом пункте можно настроить значение по умолчанию для входа.

#### **Название**

При индикации выбранного входа, к его номеру добавляется название для простоты понимания. Выбрать это название можно в этом пункте меню.

## **Открытый вход**

В этом пункте можно выбрать состояние открытости входа по умолчанию. Изменение настройки в этом пункте отличается от изменения открытости в базовом интерфейсе тем, что указанное значение становится значением по умолчанию для выбранного входа.

## **Настройки ЦАП-а**

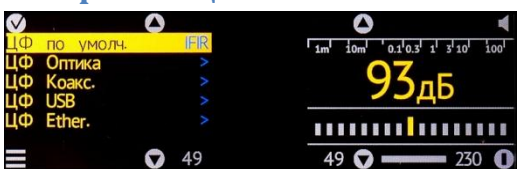

В этом разделе производятся настройки используемых цифровых фильтров при повышении частоты квантования сигналов (апсемплинге).

### **Цифровой фильтр по умолчанию**

Выбранный в этом пункте тип цифрового фильтра будет использоваться для всех сочетаний цифровых входов и коэффициентов апсемплинга, где выбрано значение «По умолчанию».

### **Настройки по входам**

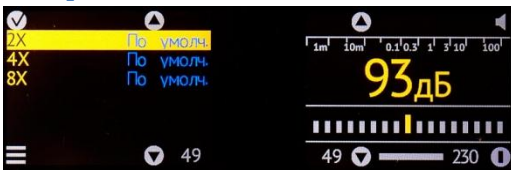

## *Цифровой фильтр для апсемплинга*

Для каждого входа и коэффициента апсемплинга можно выбрать конкретный тип цифрового фильтра.

## **Общие настройки**

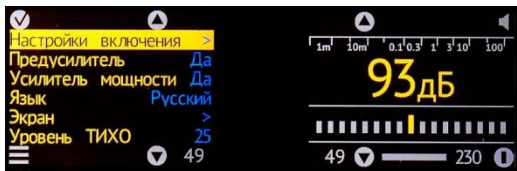

В этом подменю можно настроить: состояния усилителя после включения, общий режим работы усилителя, язык интерфейса, экран и уровень снижения громкости в режиме «Тихо»

#### **Настройки включения**

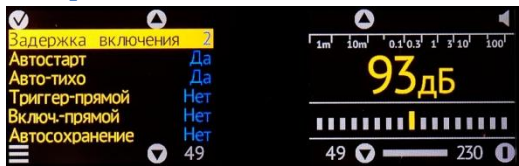

#### *Задержка включения*

В этом пункте устанавливается время задержки включения в секундах после включения усилителя в сеть.

### *Автостарт*

Если эта настройка установлена, то после подачи сетевого напряжения, усилитель включится. Если не установлена – усилитель перейдет в режим сна.

#### *Авто-тихо*

Если настройка установлена, то после включения, усилитель перейдет в состояние «Тихо» что бы случайно не создать высокий уровень громкости в комнате. Если настройка не установлена, режим «Тихо» не будет применен.

## *Триггер-прямой*

Если эта настройка установлена, то, если усилитель будет разбужен из режима сна по входному триггеру, то он включит режим прямого входа. Этот режим удобен, если вход триггера подключен к выходу триггера ресивера домашнего кинотеатра, а сам усилитель управляет акустическими системами из комплекта кинотеатра.

### *Включение-прямой*

Если эта настройка установлена, то усилитель после включения задействует прямой вход. Если настройка не установлена – будет задействован предварительный усилитель, если он вообще включен в соответствующей настройке.

### *Автосохранение*

Если эта настройка установлена, то при выключении (переходе в состояние сна) усилителя, текущий номер входа и уровень громкости будут сохранены и применены после включения. Если настройка не установлена, то последующее включение произойдет с включением ранее настроенного номера входа и уровня громкости.

## **Предусилитель и Усилитель мощности**

Если обе эти настройки включены, то усилитель работает в режиме интегрального усилителя, если стоит только одна настройка, то будет использоваться соответствующий режим работы.

## **Язык**

В этом пункте можно выбрать язык интерфейса между русским и английским.

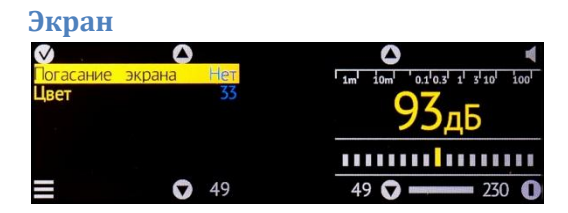

## *Погасание экрана*

Если эта настройка включена, то в рабочем режиме, если никаких изменений на экране не происходит, кроме индикации уровня выходного сигнала или загрузки процессора, то экран гаснет. Если какие-то изменения происходят, то экран зажжется вновь.

Оперативно изменять эту настройку можно с помощью клавиши «Экран» ПДУ.

## *Цвет*

Эта настройка позволяет изменить основной цвет оформления интерфейса. При нажатии кнопки «Вверх» производится грубое изменение настройки, а по нажатию кнопки «Вниз» точное изменение. Сохранение выбранного цвета делается кнопкой «Выбор» или «ОК» на ПДУ.

## **Уровень тихо**

Когда вы включаете режим «Тихо», то уровень громкости снижается на количество децибел, указанный в этой настройке. Допустимо значение от 10 до 41.

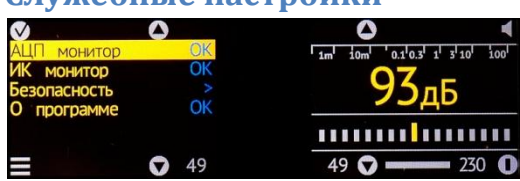

**Служебные настройки**

Этот раздел настроек предназначен для использования в сервисных целях.

### **АЦП монитор**

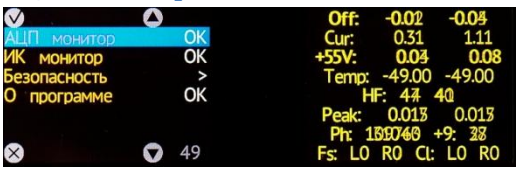

После вызова этого пункта, на правом экране высвечиваются

данные телеметрической информации о работе усилителя.

Расшифровка представленных данных:

Off: смещение на выходе усилителя в вольтах для левого и правого каналов;

Cur: ток через выходные транзисторы в амперах для левого и правого каналов;

+55V: напряжение питания драйверного каскада левого и правого каналов;

Temp: температура блоков усилителей мощности левого и правого каналов в градусах Цельсия;

HF: уровень ВЧ составляющих в «попугаях» для левого и правого каналов;

Peak: пиковый уровень сигнала на выходах усилителей мощности в вольтах для левого и правого каналов;

Ph: уровень освещенности в «попугаях»;

+9: уровень питания +9 В, представлен в «попугаях»;

FS: сигнализация срабатывания защиты для левого и правого каналов;

Cl: сигнализация клиппинга для левого и правого каналов.

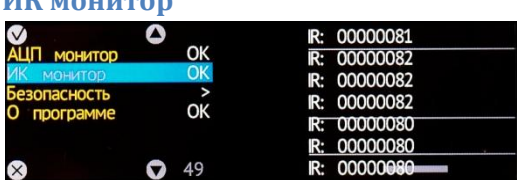

После вызова этого пункта меню, в правой части высвечиваются коды клавиш, принятых от ПДУ. Путем их анализа можно обнаружить неисправности или особенности работы ПДУ.

#### **Безопасность**

**ИК монитор**

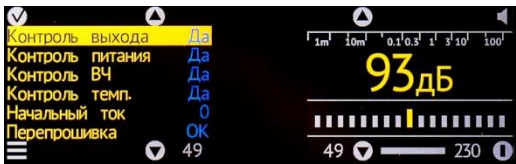

Этот раздел могут использовать только в сервисной мастерской для выявления неисправностей усилителя. Ни в коем случае не выключайте контроль параметров усилителя в обычной работе.

#### *Контроль выхода*

В этом пункте можно отключить контроль постоянного напряжения на выходе усилителя, например для целей настройки.

#### *Контроль питания*

В этом пункте можно отключить контроль питания драйверного каскада.

#### *Контроль ВЧ*

В этом пункте можно отключить контроль за избыточным уровнем ВЧ сигнала на выходе усилителя.

#### *Контроль температуры*

В этом пункте можно отключить контроль за перегревом блоков усилителей.

#### *Начальный ток*

Если усилитель снабжен блоками усилителей с функцией самонастройки начального тока, то в этом пункте можно установить начальный ток в миллиамперах от 20 до 350.

#### *Перепрошивка*

После выбора этого пункта, усилитель завершает всю работу и замирает, будучи готовым к обновлению программного обеспечения.

## **О программе**

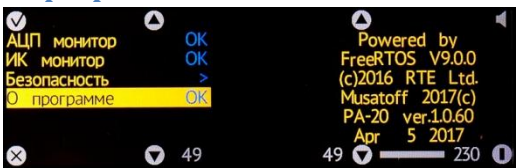

После вызова этого пункта, на правом экране высвечивается информация о версии программного обеспечения.

## **Технические характеристики**

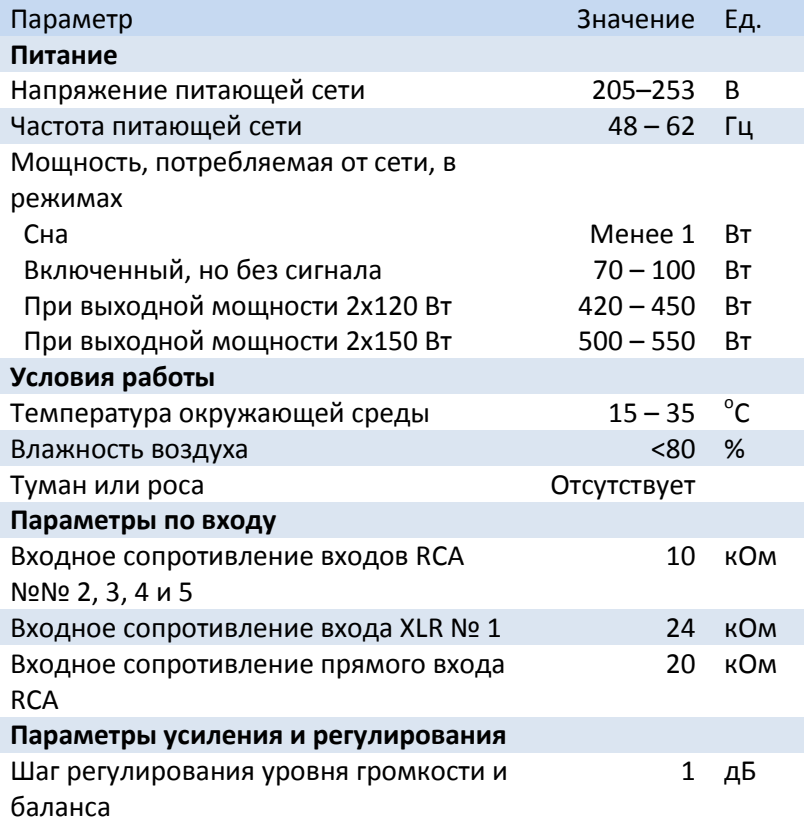

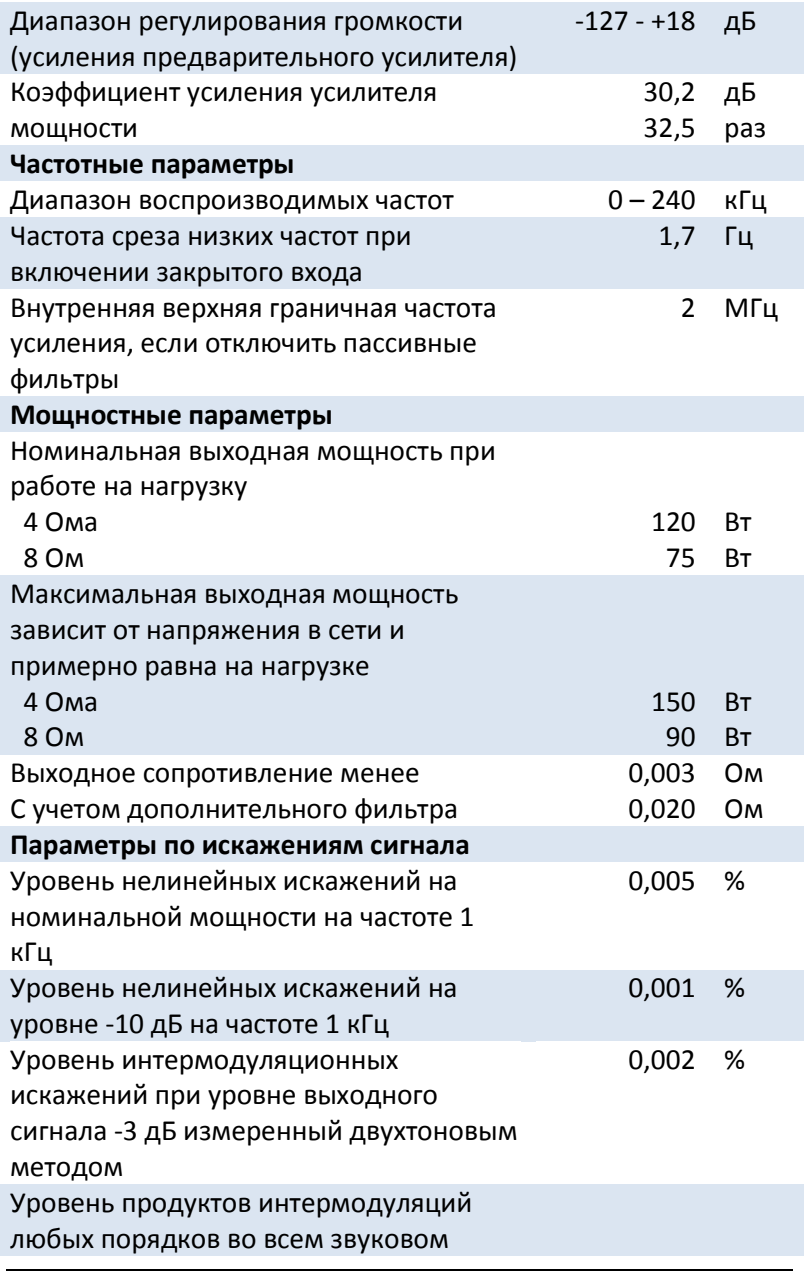

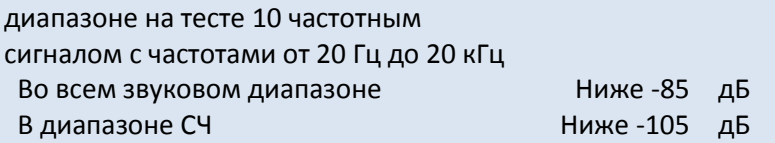

## **Возможные неисправности**

Усилитель снабжен микроконтроллерным блоком, который следит за работой усилителя и, если присутствует неисправность или недопустимые параметры сигнала, отключает усилитель и выводит на экран причину, а справа телеметрические показатели работы усилителя.

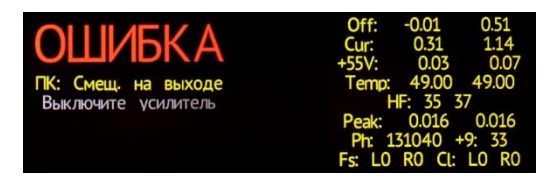

Выход из состояния ошибки возможен только путем выключения питания с помощью выключателя на задней панели усилителя.

Возможны следующие типы ошибок:

## **1. Превышение напряжения питания**

Выключите усилитель и дождитесь нормального напряжения в розетке. После чего включите усилитель.

## **2. Избыточный уровень ВЧ сигнала**

Если реально был музыкальный с обилием ВЧ, то включите усилитель снова, но сделайте потише. Если это произошло при включении после перекоммутации системы, то проверьте коммутацию на наличие ошибок.

## **3. Наличие смещения на выходе усилителя**

Если это произошло при прослушивании виниловых пластинок на большом уровне громкости, включите в корректоре сабсоник фильтр или коррекцию по стандарту RIAA-78

Если это произошло при прослушивании и был включен режим открытого входа, выключите этот режим для выбранного входа.

Если эта ошибка сохраняется, когда от усилителя отключены все провода, исключая сетевой, то усилитель надо отдать в ремонт.

## **4. Перегрев блоков усилителей**

Если усилитель установлен так, что конвекция воздуха затруднена, то измените его расположение в стойке, что бы воздух лучше охлаждал его. Если ситуация повторяется при хорошей конвекции, то усилитель надо отдать в ремонт.

# **5. Защита усилителей мощности по перегрузке или короткому замыканию в нагрузке**

Если защита сработала при громком прослушивании, особенно виниловой пластинки с щелчками, то включите усилитель и проводите прослушивание на меньшем уровне громкости.

Если эта защита срабатывает часто при громком прослушивании от цифровых источников, то возможно акустические системы имеют глубокий провал импеданса и перегружают усилитель.

Если эта защита срабатывает неожиданно, то проверьте коммутацию акустических систем, возможно где-то коротит.

# **6. Пропадание сети (провал напряжения или искрение контактов)**

Если в сети происходят кратковременные провалы напряжения, это может привести к сильным щелчкам в акустических системах. Для предотвращения порчи АС, усилитель отключается. Включите усилитель как только сеть успокоится или будет найден плохой контакт, например в сетевом кабеле, розетке или удлинителе.